STEPPER MOTOR CONTROL

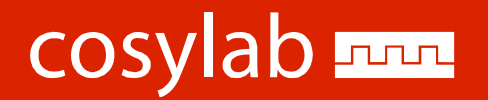

# **Stepper Motor Control**

# **System Design**

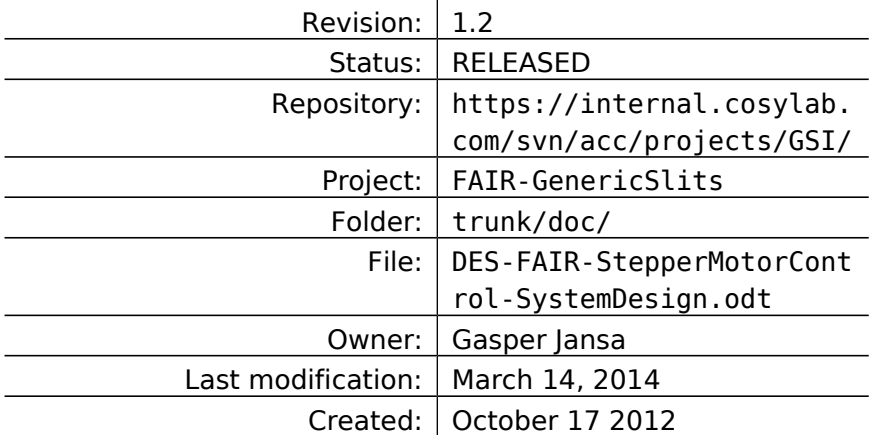

STEPPER MOTOR CONTROL

Document History

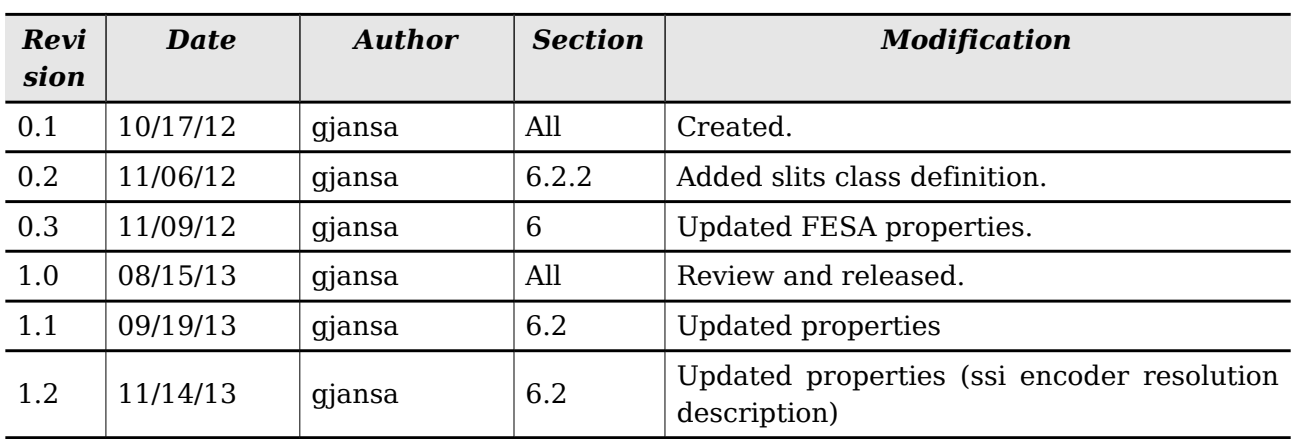

# Confidentiality

This document is classified as a **public document**. As such, it or parts thereof are openly accessible to anyone listed in the Audience section, either in electronic or in any other form.

#### Scope

This document describes the design of the stepper motor control software for FAIR.

# Audience

All Cosylab and GSI/FAIR members involved in the project and users of the system.

#### References

- [1] M. Levicnik, M-Box with PDC Motion control, Implementation, 4.1
- [2] Turbo PMAC/PMAC2, Software Reference Manual, 3Ax-01.937-xSxx May 24, 2004

# Table of Contents

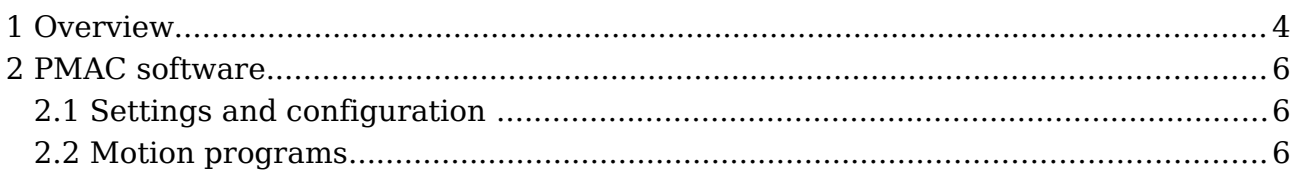

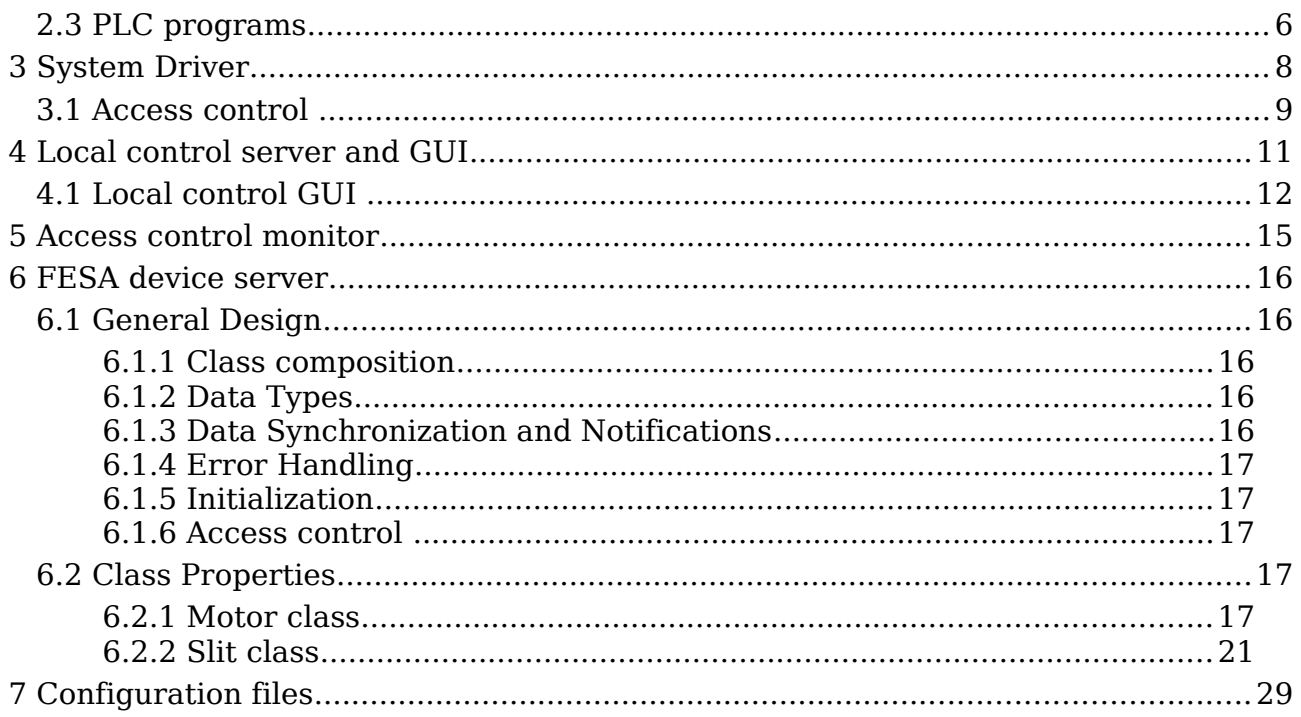

# Table of Figures

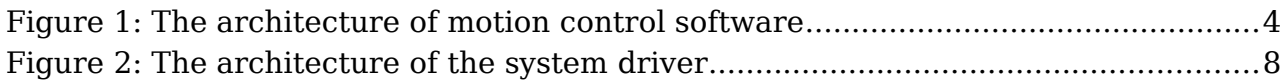

# **1 OVERVIEW**

This design document describes motion control front-end software to be used in FAIR project. In addition to software running on front-end local control GUI application is also included which is used for motor commissioning.

MicroIOC-M-Box-PMAC, which is microIOC- based product and hosts powerful PMAC motor controller, is used as front-end controller [1].

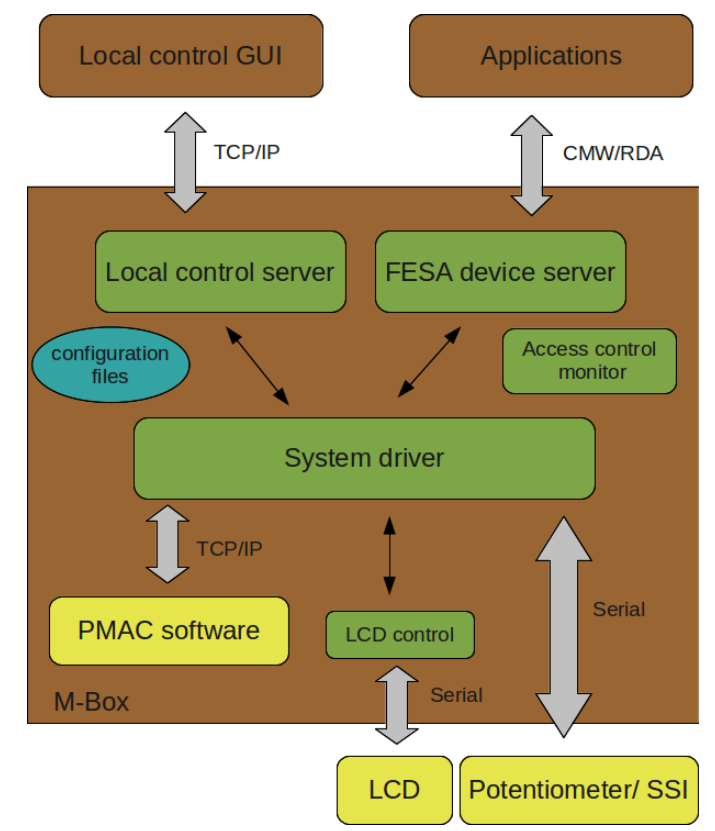

The software architecture is shown on Figure 1.

Figure 1: The architecture of motion control software

As shown on the figure above the software comprises of the following components:

- **PMAC software**
	- Low level software used to control single or pair of motors which resides on PMAC controller inside M-Box.
- **System driver**
	- C++ system driver that communicates with PMAC via TCP/IP
	- Communicates with any other additional device (e.g. encoders) via serial connection.
	- Transforms requests from upper level software to PMAC commands
- Handles local/remote control connection
- **Local control server**
	- Local control server used for motor configuration
- **Local control GUI**
	- Local control GUI running for motor configuration

#### • **Access control monitor**

◦ Used to implement access control fall-back and shared memory cleanup in case any of the application crashes unexpectedly. In addition to that it is also used to control LEDs on front panel of the M-Box and for software minimum distance check for paired motors. In case minimum distance is violated it stops the motors.

#### • **LCD control**

◦ Used for controlling motors locally from the LCD on the front panel of M-Box.

#### • **FESA device server**

◦ FESA classes which model motor and pair of motors (slit)

#### • **Configuration files**

◦ Files for system configuration

Each of these components is described in the following chapters.

# **2 PMAC SOFTWARE**

PMAC software is divided into:

- settings and configuration
- motion programs
- PLC programs

Short description of the above is described in the following chapters.

# **2.1 SETTINGS AND CONFIGURATION**

These are files with simple commands which get executed only when they are downloaded to PMAC. They will be used to:

- store the permanent motor configuration (e.g. PID parameters, channel addresses, …)
- default values for motor settings (e.g. velocity, acceleration, movement range...)

## **2.2 MOTION PROGRAMS**

When a motion program is being executed, the PMAC works through the program one move at a time, performing all the calculations up to that move. Motion programs are executed in coordinate systems, which motors are assigned to. There shall be :

- One motion program for each motor (8 motion programs)
- One motion program for each motor pair for slit positioning (4 motion programs)
- One motion program for each motor pair for executing homing procedure (4 motion programs) This depends on the type of feedback axis is using (incremental encoders require homing).

# **2.3 PLC PROGRAMS**

PLC programs are special PMAC programs that operate asynchronously and with rapid repetition. They have the same logical constructs as the motion programs. There shall be:

• One PLC program that performs initialization upon PMAC power up. Used for I/O initialization, internal variables initialization, enabling all the motors, applying brake on the motors (if applicable)...

- One PLC for each motor that is executed upon specific event (command from upper layers of software e.g. FESA device server). They are used to stop the motion and apply brake (if applicable) and/or kill the motor.
- PLC that monitors the execution of motion programs and performs certain actions like changing the assignment of the motors to the correct coordinate systems.

# <span id="page-7-0"></span>**3 SYSTEM DRIVER**

System driver offers routines to operate single motor or pair of 2 motors. In addition to that it provides routines for system inspection (e.g. PMAC status, motor status,...) and routines to operate any other device used in the system (e.g potentiometers, SSI encoders).

The architecture of the driver is depicted on the figure below.

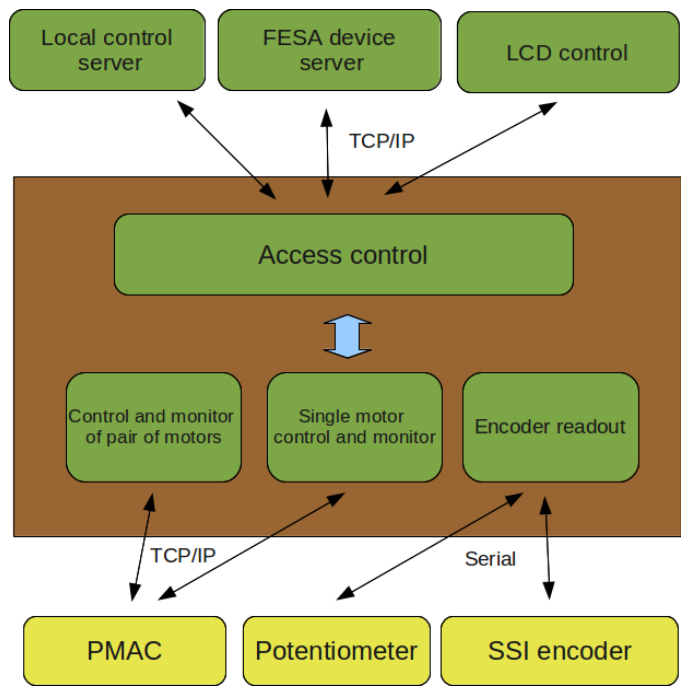

Figure 2: The architecture of the system driver

The architecture of the driver comprises:

- local/remote/lcd control logic controls access rights of the local and remote control. See [Access control](#page-8-0) for details.
- Single motor monitor and control
- Control and monitor of pair of motors (slit)
- Readout of the encoders (potentiometer or SSI encoder)

Driver is written in C++ programming language. All API routines are synchronous meaning that they block until completed. This does not mean that the routine blocks until the motor operation is completed, e.g. moving of the motor, it means the routine will block until the execution of move command is completed. All API routines throw exception on error with message describing the problem. Driver uses 2 configuration files. For more on configuration see [Configuration files.](#page-28-0)

# <span id="page-8-0"></span>**3.1 ACCESS CONTROL**

Since more than one process is used to control motors on M-Box access control has to be implemented. The job of the access control is to:

- prevent concurrent access
- grant access rights for certain operation depending on the nature of the caller

The following processes will use be used to manipulate motors on M-Box:

- FESA classes
- Local control server
- M-Box front panel LCD application

Access control is implemented using shared memory. A single object is created in shared memory which holds the following information:

- current mode which can be one of:
	- Remote control
		- Used by FESA class to move motors.
		- Motor configuration is not possible from FESA class.
		- Local control and LCD application have read only access.
	- Local control
		- Used by local control to move motors
		- Motor configuration from local control is not possible
		- **EXA** class and LCD application have read only access
		- **EXECUTE:** Falls back to remote control after certain time of inactivity
	- Local configuration
		- Used by local control to modify configuration and move motors
		- LCD application and FESA class have read only access
		- $\blacksquare$  No fall back
		- Local control has to explicitly switch from local configuration
	- LCD control
		- Used by LCD application to move motors
		- Motor configuration from LCD application is not possible
		- Local control and FESA class have read only access
- Falls back to remote control after certain time of inactivity
- state of the semaphore used to prevent concurrent access to the system driver shared resources
- locked counter, used to clean up shared memory in case 'user' of the shared memory object crashed. See [Access control monitor](#page-14-0) for details.
- Heart beat counter, used to implement fallback from local control and LCD control mode to remote mode (used if local control mode operator forgets to change the mode or LCD user forgets to exit the application). Local configuration mode does not have a fallback mode as this can be potentiality dangerous if the configuration of the motors was changed but not verified.
- motor and motor pair configuration
- motor and motor pair readback values are cached in shared memory (e.g. status, position readback)

### **4 LOCAL CONTROL SERVER AND GUI**

Maintenance persons need separate maintenance access. The access is needed to:

- Configure motor parameters
- Have access to all diagnostic data
- Operate individual motors
- Operate pair of motors

Maintenance access to devices installed in the accelerator will be needed:

- In case of trouble shooting (problems in accelerator operation)
- In case of reconfiguring in shutdown periods

Maintenance access is independent of control system infrastructure (control system middleware, central data bases, …) and is possible via direct network connection to M-Box.

Local control consists of two parts as shown on figure below:

- Local control server
	- C++ Ethernet socket server implementation which uses system driver to manipulate motors.
- Local control GUI
	- Java GUI which can be run from remote computer. It communicates with local control server via Ethernet. Described in details below.

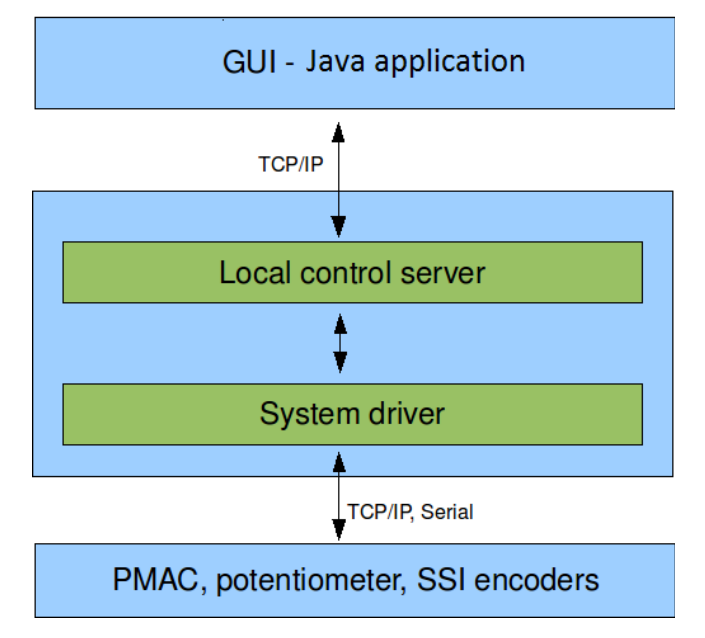

Figure 1: Layout of the local control

# **4.1 LOCAL CONTROL GUI**

Local control GUI is basically divided into two main screens:

- Motor and motor pair configuration screen
- Motor and motor pair control screen

Motor and motor pair configuration screen can be seen on the figure below.

| Slit Local Control                                                          |                                                    |                           |              |                     |                                               |                                                     |                 |            |                             |  |
|-----------------------------------------------------------------------------|----------------------------------------------------|---------------------------|--------------|---------------------|-----------------------------------------------|-----------------------------------------------------|-----------------|------------|-----------------------------|--|
|                                                                             | Communication status                               | Initialize drive          | Remote/Local | N/A                 | Display units                                 | N/A                                                 | Connected to    | N/A        |                             |  |
| Main Motor Drive Motor Setup                                                |                                                    |                           |              |                     |                                               |                                                     |                 |            |                             |  |
| Motor1 & Motor2   Motor3 & Motor4   Motor5 & Motor6   Motor7 & Motor8       |                                                    |                           |              |                     |                                               |                                                     |                 |            |                             |  |
| <b>Motor Setup Motor1</b>                                                   |                                                    |                           |              | Motor Setup Motor2  |                                               |                                                     |                 |            |                             |  |
| Motor name                                                                  | Motor 1                                            |                           |              |                     | Motor name                                    | Motor <sub>2</sub>                                  |                 |            |                             |  |
| <b>HW limits</b>                                                            | enabled<br>$\overline{\mathbf{v}}$                 | N/A                       |              |                     | <b>HW</b> limits                              | enabled<br>$\mathbf{v}$                             |                 | N/A        |                             |  |
| high                                                                        | 이용                                                 | [mm]<br>N/A               |              | [mm]                | high                                          | 이용                                                  | [mm]            | N/A        | [mm]                        |  |
| Low limit                                                                   | 이웃                                                 | [mm]<br>N/A               |              | [mm]                | Low limit                                     | 이용                                                  | [mm]            | N/A        | [mm]                        |  |
| <b>High limit offset</b>                                                    | 이중                                                 | [mm]<br>N/A               |              |                     | High limit offset                             | 이용                                                  | [mm]            | N/A        |                             |  |
| Low limit offset                                                            | 이중                                                 | [mm]<br>N/A               |              | [mm]                | Low limit offset                              | 이용                                                  | [mm]            | N/A        | [mm]                        |  |
| Drive direction                                                             | anticlockwise<br>$\overline{\mathbf{v}}$           | N/A                       |              |                     | Drive direction                               | antidockwise<br>$\blacktriangledown$                |                 | N/A        |                             |  |
| Pulse width                                                                 | 이준                                                 | [usec]<br>N/A             |              | [usec]              | Pulse width                                   | 이용                                                  | [usec]          | N/A        | [usec]                      |  |
| Pulse polarity                                                              | $\overline{\mathbf{v}}$<br>negative                | N/A                       |              |                     | Pulse polarity                                | negative<br>$\overline{\mathbf{v}}$                 |                 | N/A        |                             |  |
| Velocity                                                                    | 이종                                                 | [mm_sec]<br>N/A           |              | [mm sec]            | Velocity                                      | 이용                                                  | [mm_sec]        | N/A        | [mm_sec]                    |  |
| Acceleration time                                                           | 이죽                                                 | [msec]<br>N/A             |              | [msec]              | Acceleration time                             | 이용                                                  | [msec]          | N/A        | [msec]                      |  |
| Encoder type                                                                | potentiometer<br>$\overline{\mathbf{v}}$           | N/A                       |              |                     | Encoder type                                  | potentiometer<br>$\overline{\mathbf{v}}$            |                 | N/A        |                             |  |
| Mount orientation<br>Installation orientation                               | left/down<br>$\overline{\mathbf{v}}$<br>horizontal | N/A                       |              |                     | Mount orientation<br>Installation orientation | left/down<br>$\color{red} \checkmark$<br>horizontal |                 | N/A        |                             |  |
| Motor counts                                                                | $\overline{\mathbf{v}}$<br>이준                      | N/A<br>[counts/mm]<br>N/A |              | [counts/mm]         | Motor counts                                  | $\blacktriangledown$<br>이용                          | [counts/mm]     | N/A<br>N/A | [counts/mm]                 |  |
| Offset                                                                      | 이용                                                 | [mm]<br>N/A               |              | [mm]                | Offset                                        | 이용                                                  | [mm]            | N/A        | [mm]                        |  |
| Position factor                                                             | 이슈                                                 | N/A                       |              |                     | Position factor                               | 이용                                                  |                 | N/A        |                             |  |
| SSI resolution                                                              | 이준                                                 | [values/360deg)<br>N/A    |              | [values/360deg)     | <b>SSI</b> resolution                         | 이용                                                  | [values/360deg) | N/A        | [values/360deg)             |  |
| SSI values                                                                  | 이종                                                 | [values/360deg)<br>N/A    |              | [values/360deg)     | SSI values                                    | 이용                                                  | [values/360deg] | N/A        | [values/360deg)             |  |
| Potentiometer length                                                        | 이죽                                                 | [mm]<br>N/A               |              | [mm]                | Potentiometer length                          | 이용                                                  | [mm]            | N/A        | [mm]                        |  |
|                                                                             |                                                    |                           |              |                     |                                               |                                                     |                 |            |                             |  |
| Potentiometer reference                                                     |                                                    | N/A                       |              | M                   | Potentiometer reference                       |                                                     |                 | N/A        | M                           |  |
| Pair Setup Pair1                                                            |                                                    |                           |              |                     |                                               |                                                     |                 |            |                             |  |
| Pair Name<br>Pair 1                                                         |                                                    |                           |              |                     |                                               |                                                     |                 |            |                             |  |
| Hardware middle switch (if disabled, software check is enabled)<br>disabled |                                                    |                           |              | N/A<br>$\checkmark$ |                                               |                                                     |                 |            |                             |  |
| Hardware middle switch polarity<br>llow                                     |                                                    |                           |              |                     | $\checkmark$<br>N/A                           |                                                     |                 |            |                             |  |
| Minimum spacing (valid only if hw middle switch is disabled)                |                                                    |                           |              | 이슈<br>[mm]<br>N/A   |                                               |                                                     |                 |            | [mm]                        |  |
| <b>Properties</b>                                                           |                                                    |                           |              |                     |                                               |                                                     |                 |            |                             |  |
| PC<br>File name<br>Location<br>$\mathbf{\mathbf{v}}$<br>Save                |                                                    |                           |              |                     |                                               |                                                     |                 |            |                             |  |
| File name                                                                   | Load                                               |                           |              |                     |                                               |                                                     |                 |            |                             |  |
|                                                                             |                                                    |                           |              |                     |                                               |                                                     |                 |            |                             |  |
|                                                                             |                                                    |                           |              |                     |                                               |                                                     |                 |            | $\mathcal{L}_{\mathcal{L}}$ |  |

Figure 6: Motor and motor pair configuration screen

Motor and motor pair configuration screen offers modification of the following parameters for each motor :

- nomenclature of the motor
- mounting orientation
- part of motor pair or not
- horizontal or vertical installation
- encoder type selection
- middle switch enabled or disabled
- limit switch enabled/disabled
- set driver direction CW/CCW (linked to PMAC variable I7mn8, see [2])
- driving frequency (velocity)
- pulse width (linked to PMAC variables I7m03 and I7m04, see [2])
- pulse polarity (linked to PMAC variable I7mn7, see [2])
- acceleration time
- engineering unit to steps conversion (EGU/encoder steps)
- offset
- positive/negative limits
- position factor
- minimum spacing if middle switch disabled

Configuration screen also offers properties to be saved/load to/from files on the PC where local control GUI is running or directly to/from M-Box.

Motor and motor pair control screen is shown on the figure below:

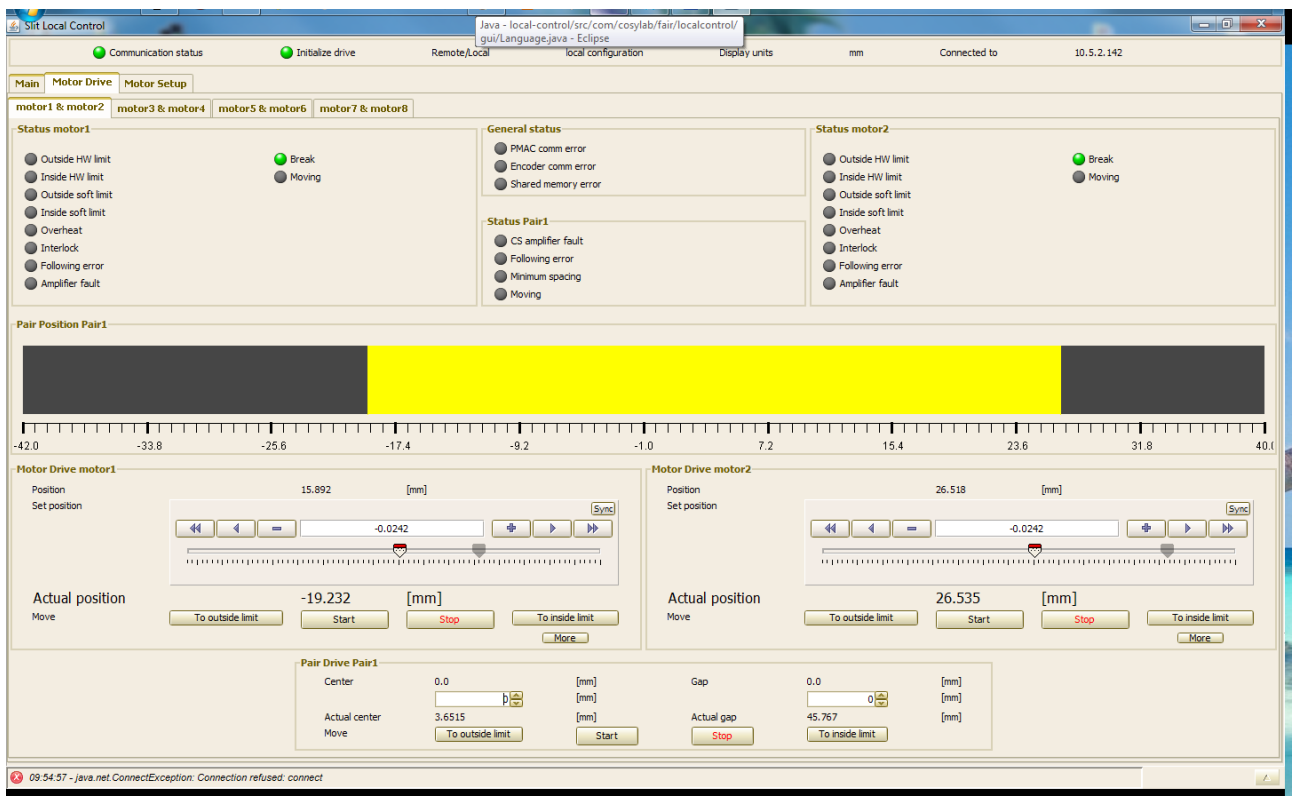

Figure 10: Motor and motor pair control screen

As shown on the figure above motor and motor pair screen is divided into two sections. Upper side of the screen comprises:

- Motor and motor pair status
- General status

• Graphical presentation of motor positions

Lower part comprises motor and motor pair controls.

#### <span id="page-14-0"></span>**5 ACCESS CONTROL MONITOR**

Access control monitor is an application which resides on M-Box and monitors the state of the shared memory used for access control. It performs the following tasks:

- monitors the lock counter of shared object. If object is locked for 10 seconds and the counter does not increase in this time (which would indicate that process locking the object crashed) then object is unlocked so that it can be used by other processes.
- Monitors the heart beat counter of local control or LCD control mode. When local control (or LCD control) is active it will increase this counter. If the counter will not increase for a certain time the monitor application will change the mode to remote control. The time-out for this callback to occur is configurable via configuration file.

In addition to controlling access to the resources access control monitor is used also for the following two tasks:

- controlling the LEDs on the front end of the M-Box
- software minimum distance monitoring for pair of motors which don't have hardware middle switch

Code base for this application is part of the system driver described in chapter [3.](#page-7-0)

# **6 FESA DEVICE SERVER**

FESA class mirrors the functionality supported in the system driver i.e. FESA class offers control of single or pair of motors.

# **6.1 GENERAL DESIGN**

# **6.1.1 Class composition**

Two FESA classes are provided. A FESA class to manipulate a single motor and a FESA class to manipulate pair of motors. FESA deployment mechanism is used to deploy them as single deployment unit.

# **6.1.2 Data Types**

doubleing point values are of double type. Step unit values are of 32-bit integer type. Information property items are numeric for numerical items and strings for the rest.

# **6.1.3 Data Synchronization and Notifications**

Since the system driver does not support callbacks for notifications of data change, and FESA properties interface assumes that properties can be monitored for changes, the notification mechanism is implemented in the FESA class.

Notification mechanism uses polling of the data on the system driver at regular intervals. It is assumed that FESA does not handle very frequent updates well, so the polling is expected to be done at a 1s interval. Due to the low update rate, there is no distinction between properties and all are updated at this same interval.

To use an already existing FESA functionality, a custom software event generator is included in the RT part of the FESA class design to perform the notifications. On the event, acquisition data is read from the system driver and relevant properties are notified. The acquisition data that is updated in such way is:

- motor position
- all status information
- reference voltage
- raw potentiometer voltage
- raw SSI encoder readback

The following properties are notified:

• Status

- Acquisition
- Diagnostics
- Configuration

On the client property get request, the acquisition values are filled from acquisition fields whereas configuration values are read directly from the system driver. This is done with the assumption that these reads the system driver are not a bottleneck.

On the client property set request, the value is set on the system driver regardless if the value is the same as old value, and no checking with re-reading is performed. This assumes that the system driver throws an exception in every situation in which the value could not be set exactly.

# **6.1.4 Error Handling**

FESA class checks the error state and catches exceptions generated by the system driver, and re-throws them as FESA exceptions.

# **6.1.5 Initialization**

During FESA class initialization, the system driver is first initialized from configuration files and then property values are set from the driver. For motor parameters initialization FESA instantiation XML files are not used. These files are used only for FESA specific initialization.

# **6.1.6 Access control**

As described in chapter [Access control a](#page-8-0)ccess control is implemented on the system driver level. When system is in use by local control FESA class will be denied any manipulation of the motors (e.g. change of setpoints, moving the motors etc.), only reading from the system driver is possible.

# **6.2 CLASS PROPERTIES**

# **6.2.1 Motor class**

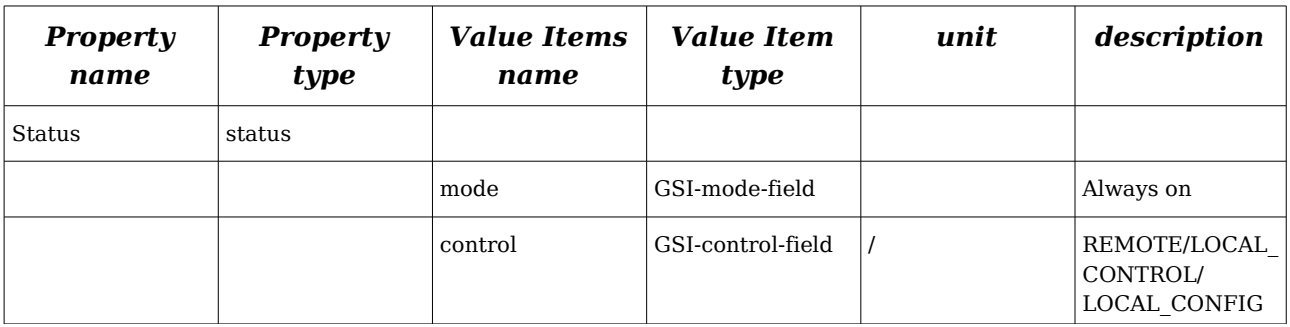

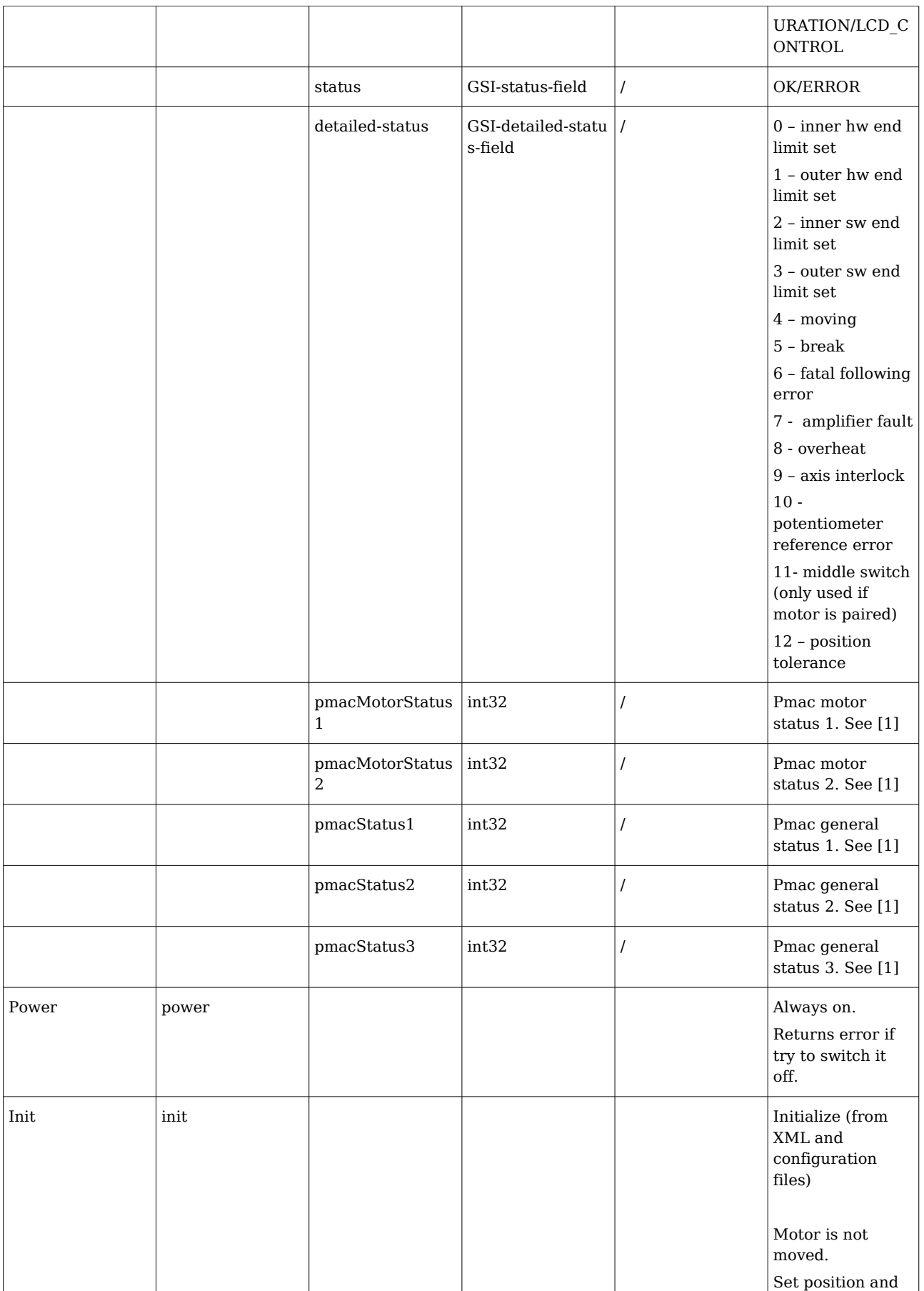

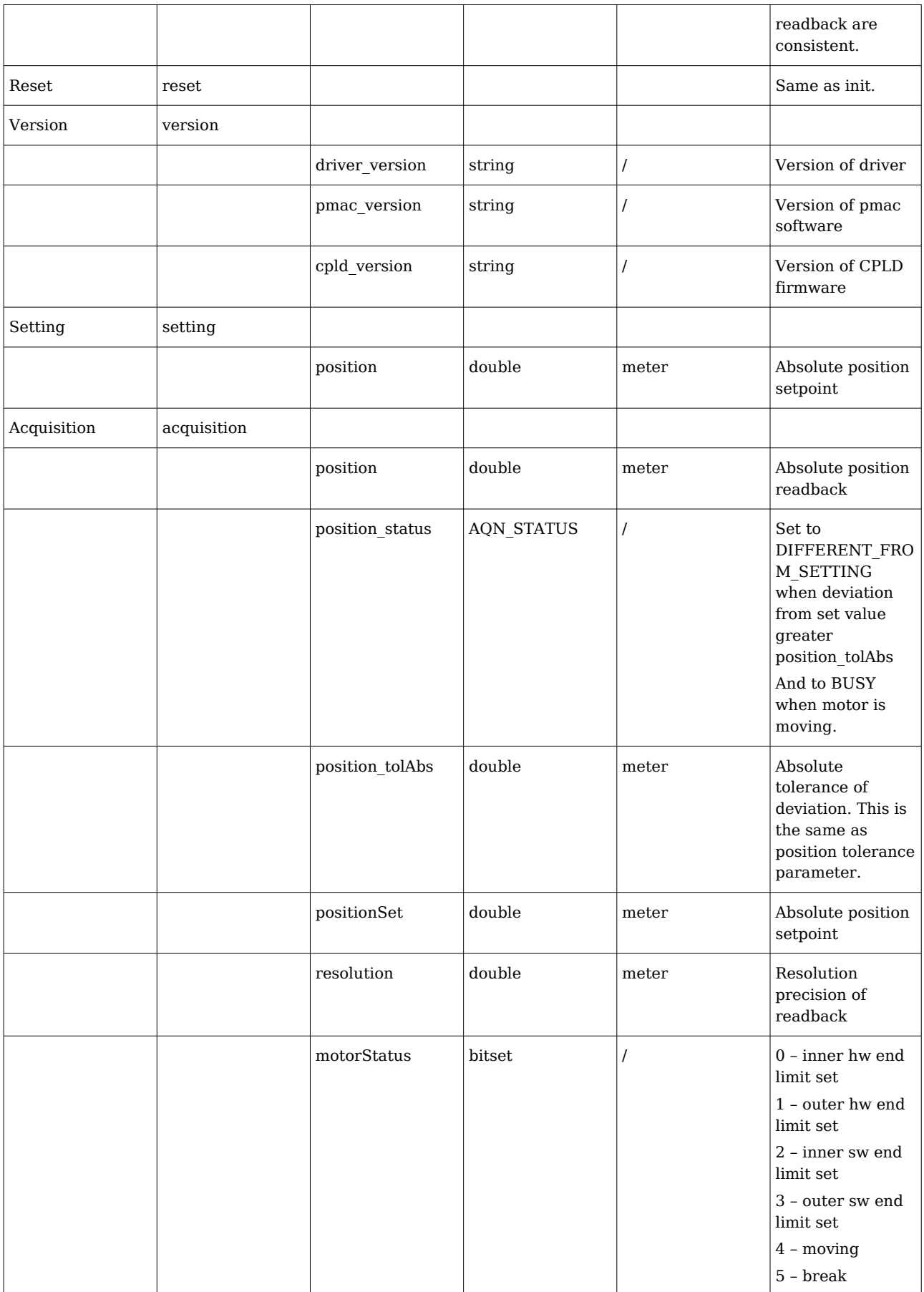

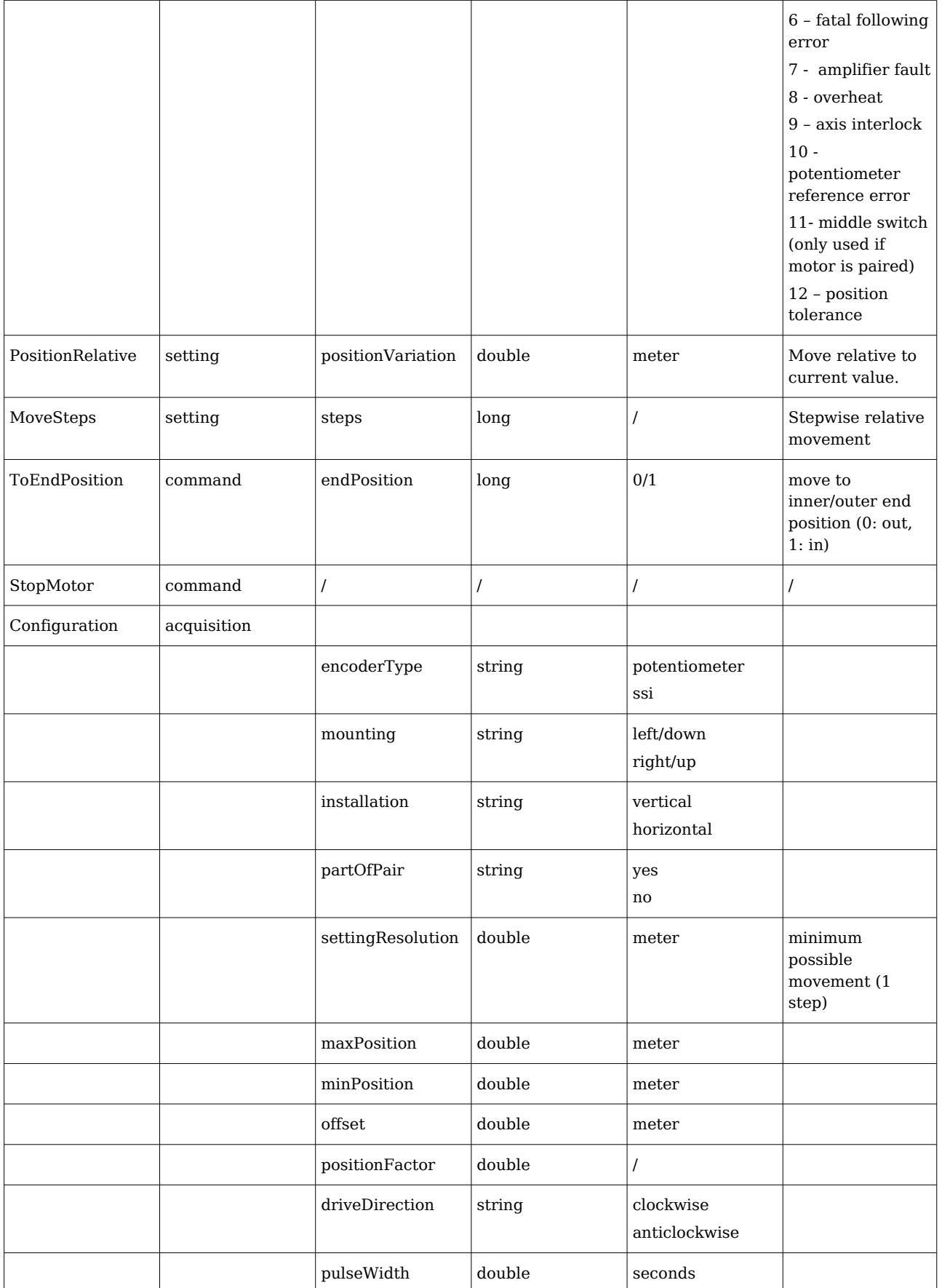

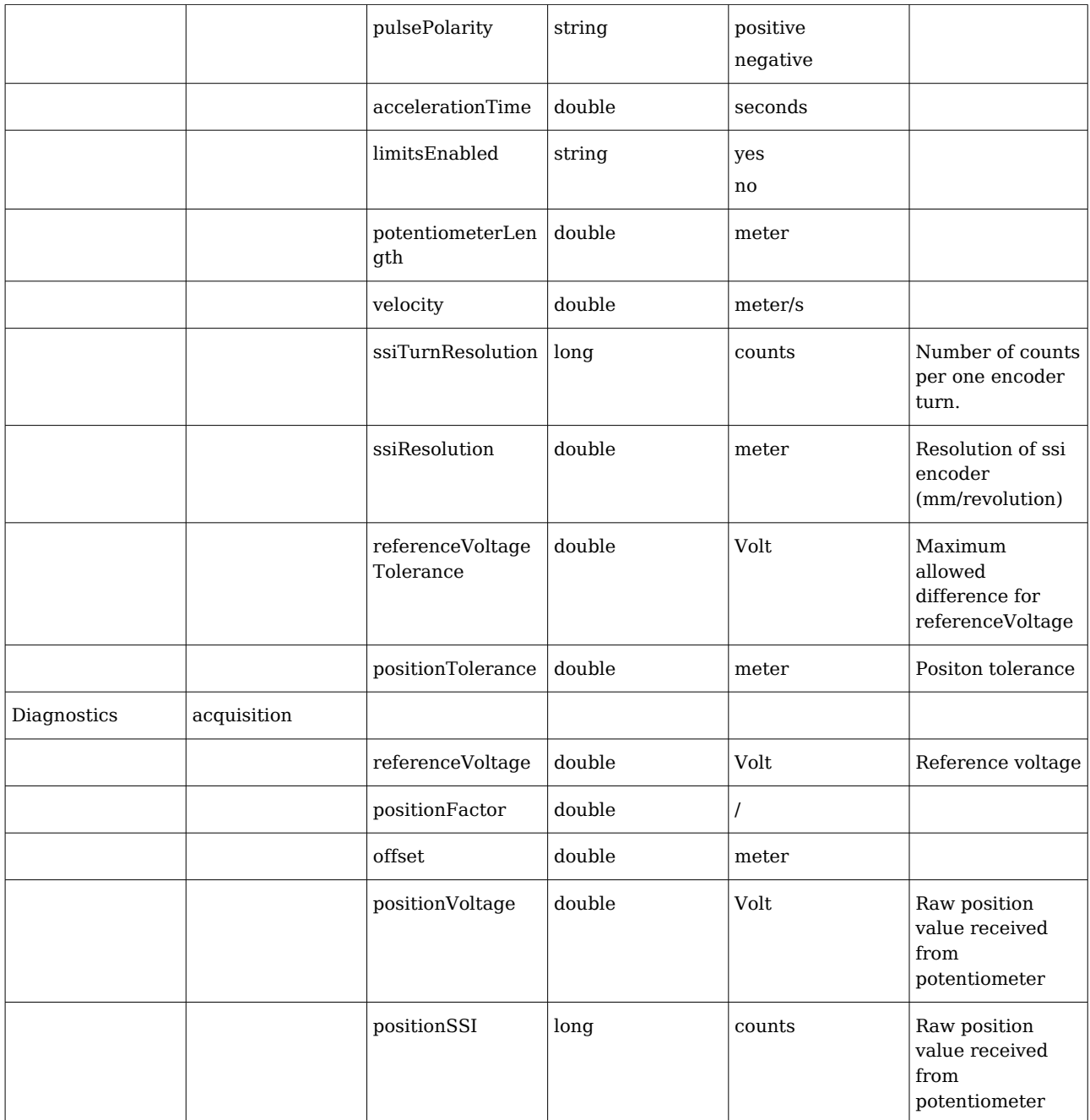

# **6.2.2 Slit class**

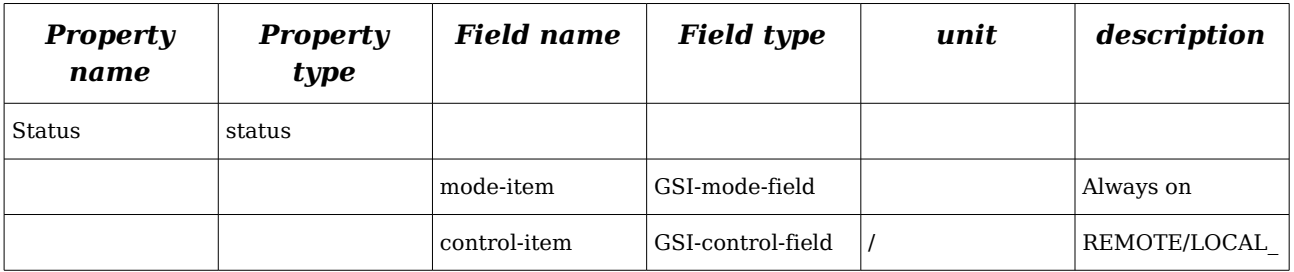

#### STEPPER MOTOR CONTROL

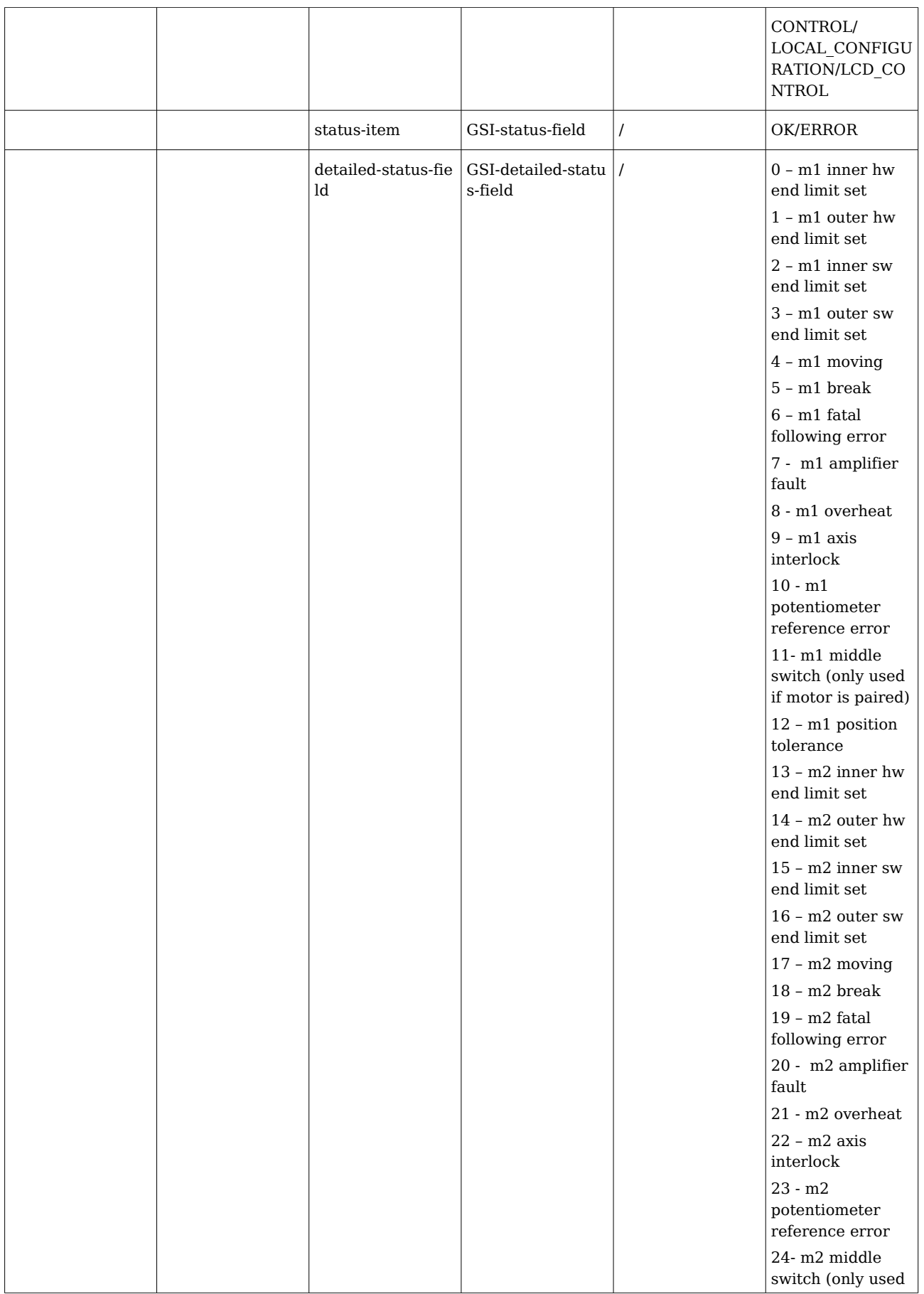

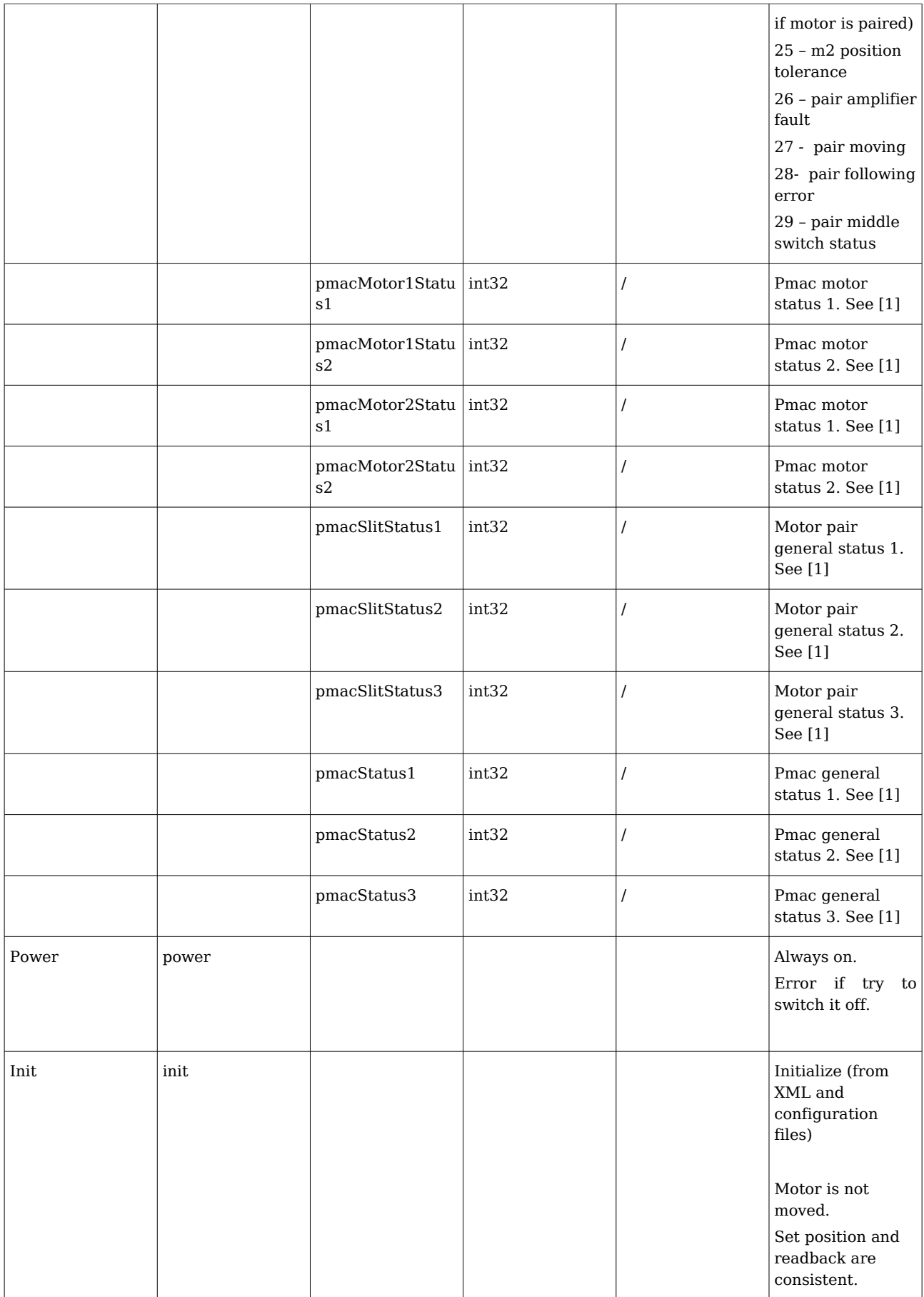

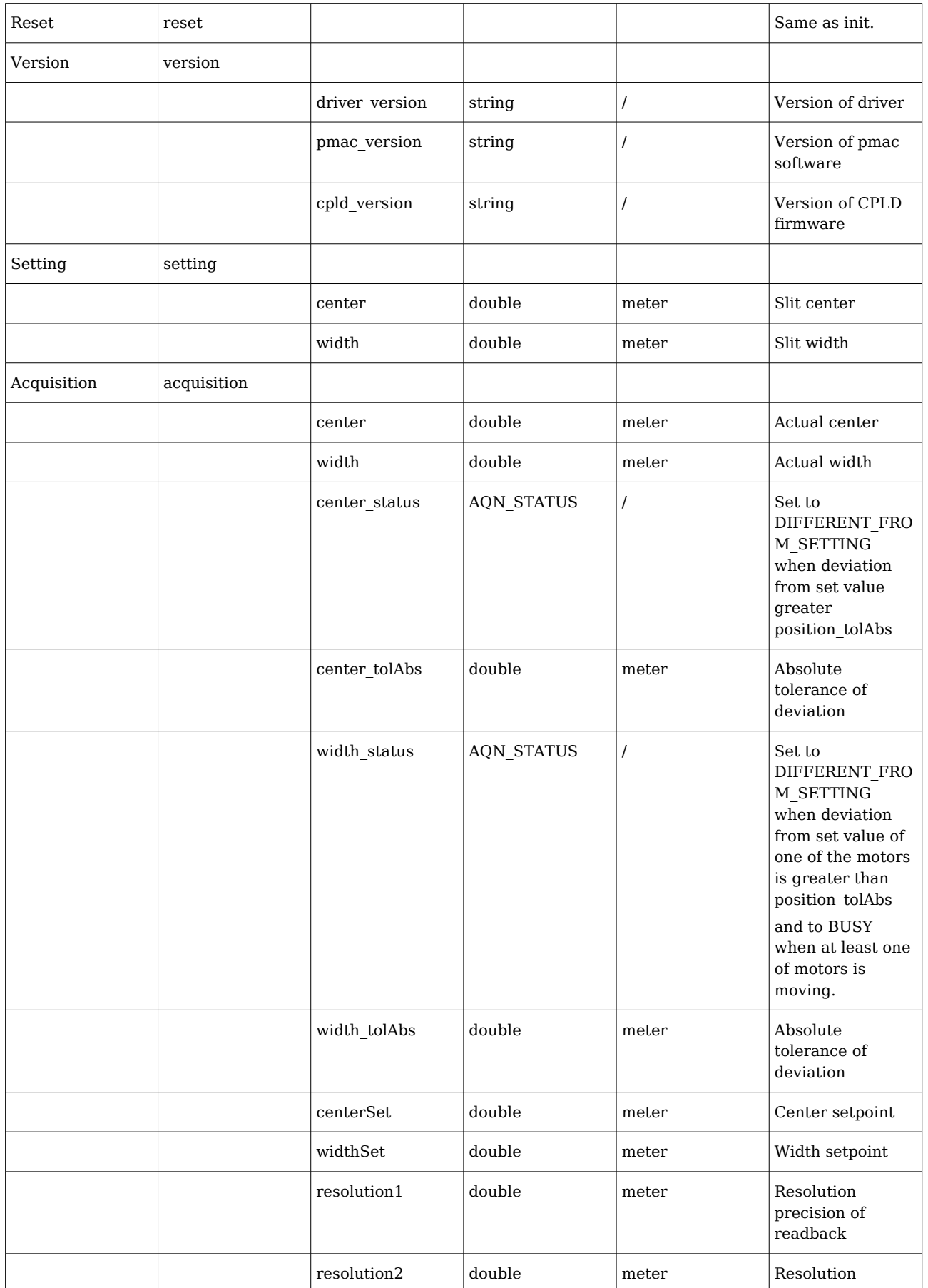

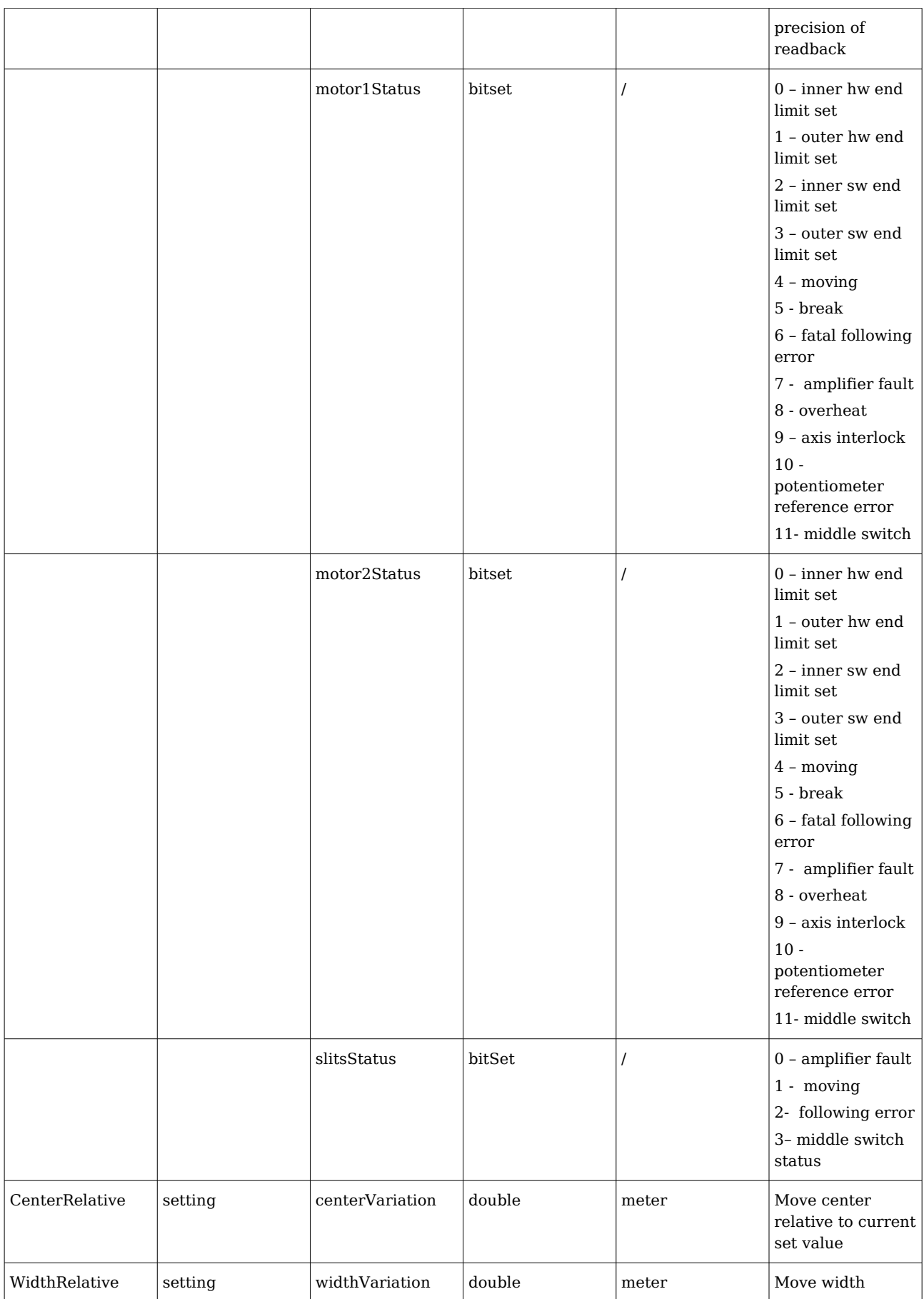

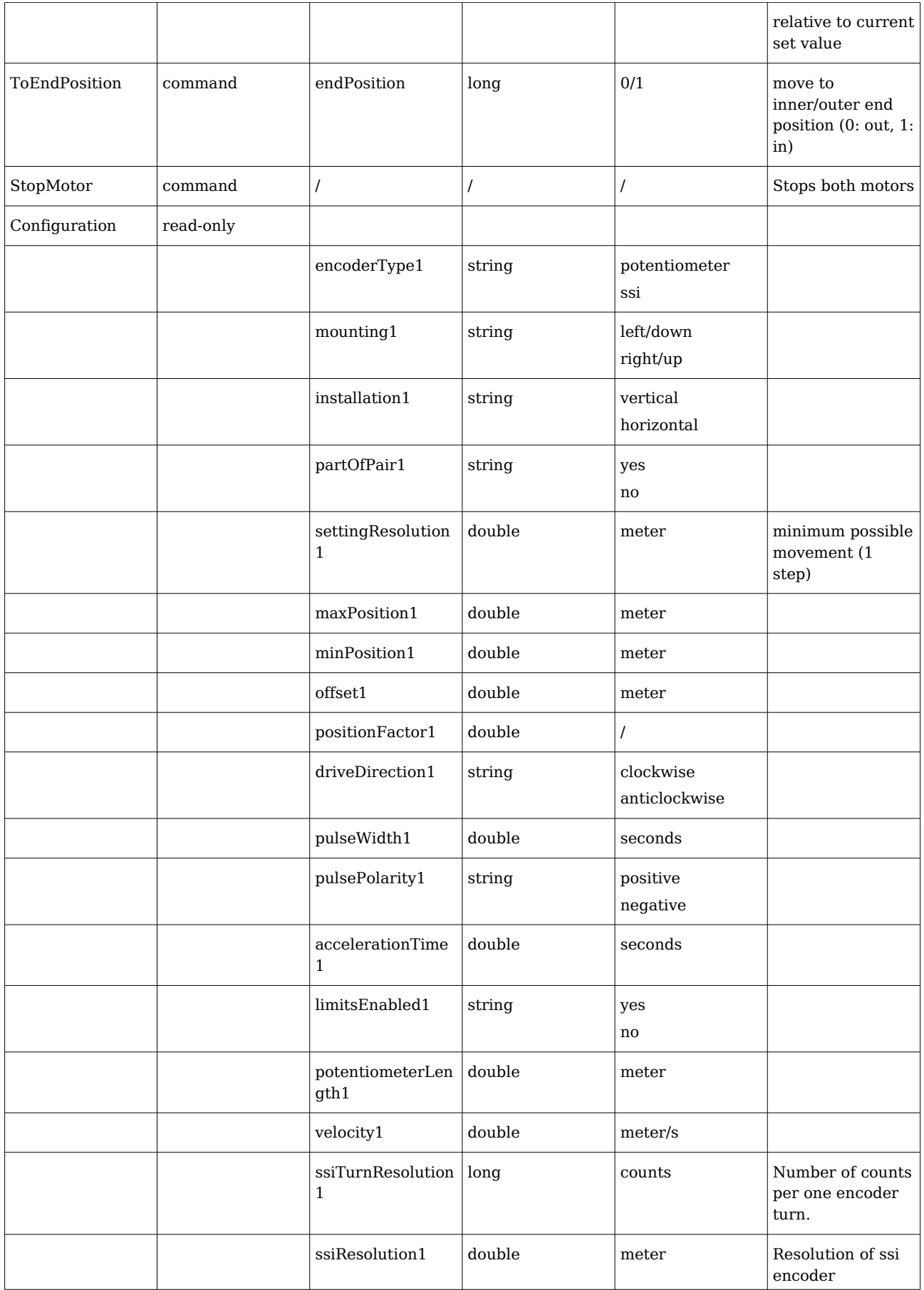

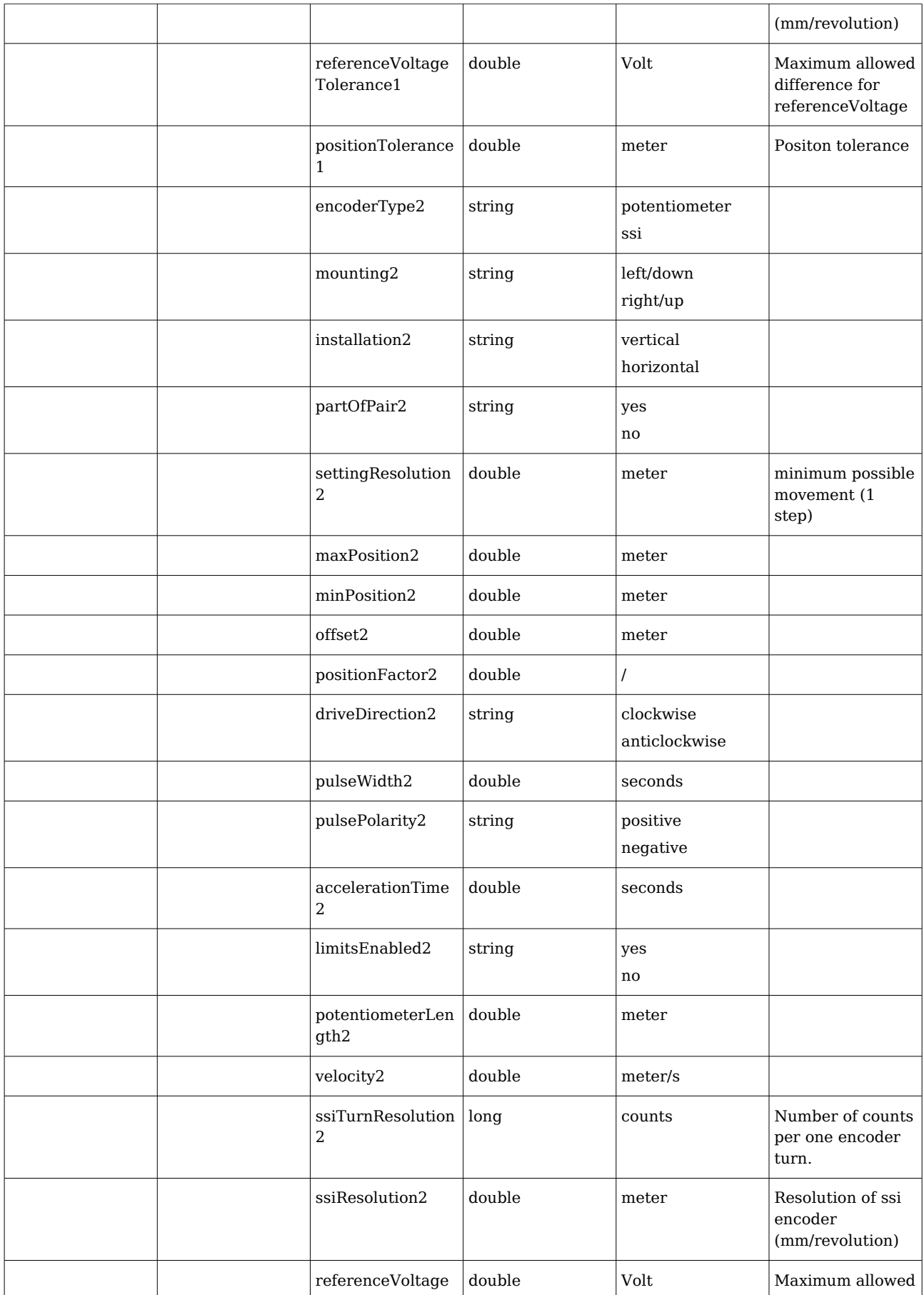

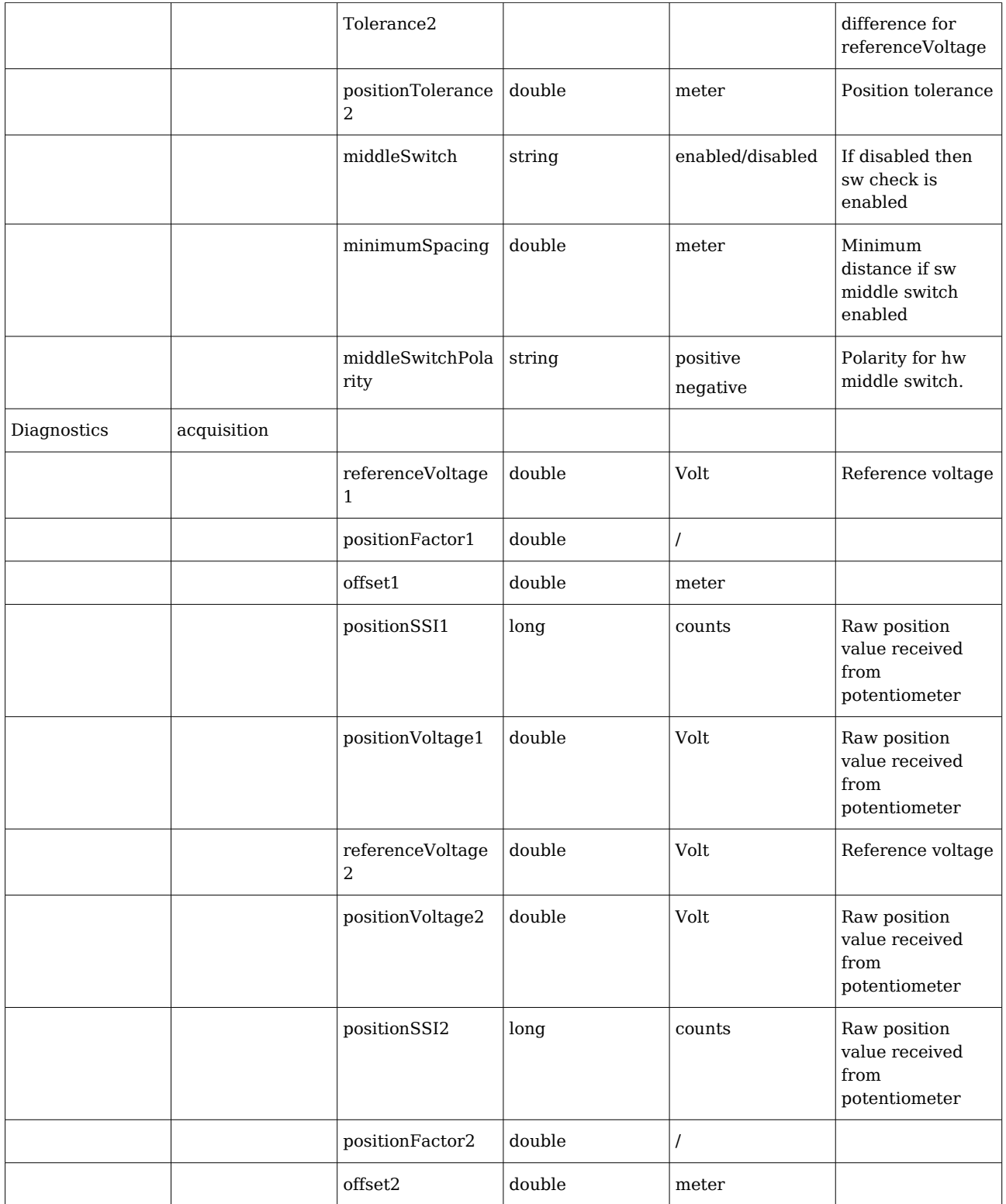

### <span id="page-28-0"></span>**7 CONFIGURATION FILES**

Systems uses several configuration files during initialization and for persistence. The following configuration files are used in the system:

- System data file
	- This file contains system configuration (e.g. number and type of the motors and motor pairs). It is used to generate PMAC software (e.g. genericsSlits.pmac) and is used by system driver to create internal structures (e.g. number of motors in the system). Here number of motors does not mean number of connected motors but number of motors supported by the motion controller i.e. 8. This file should not be changed by the users.
- PMAC properties file
	- This file contains PMAC configuration setup and commands that needs to be executed to drive single motor or pair of motors, to stop single motor or pair of motors etc. This file needs to be changed only if basic system reconfiguration is done e.g. reconfiguration of motor channels on the PMAC level. It is used by the system driver.
- Motor properties file
	- This file contains all motor settings that can be changed by the user (e.g. drive direction, default velocity, default acceleration, …) using local control GUI. This file is used by system driver during initialization or on user request via local control GUI.
- FESA device server instantiation file
	- This is standard FESA instantiation XML configuration file. It includes all initial values for parameters that are of specific use by FESA device server only.
- Startup files
	- These files are used for startup options (e.g. location of log files etc) for the local control server, LCD control and access control monitor.